Cloudera Runtime 7.1.9

# **Cloudera Search ETL Using Morphlines**

Date published: 2019-11-19

Date modified:

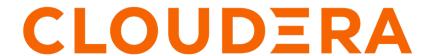

### **Legal Notice**

© Cloudera Inc. 2024. All rights reserved.

The documentation is and contains Cloudera proprietary information protected by copyright and other intellectual property rights. No license under copyright or any other intellectual property right is granted herein.

Unless otherwise noted, scripts and sample code are licensed under the Apache License, Version 2.0.

Copyright information for Cloudera software may be found within the documentation accompanying each component in a particular release.

Cloudera software includes software from various open source or other third party projects, and may be released under the Apache Software License 2.0 ("ASLv2"), the Affero General Public License version 3 (AGPLv3), or other license terms. Other software included may be released under the terms of alternative open source licenses. Please review the license and notice files accompanying the software for additional licensing information.

Please visit the Cloudera software product page for more information on Cloudera software. For more information on Cloudera support services, please visit either the Support or Sales page. Feel free to contact us directly to discuss your specific needs.

Cloudera reserves the right to change any products at any time, and without notice. Cloudera assumes no responsibility nor liability arising from the use of products, except as expressly agreed to in writing by Cloudera.

Cloudera, Cloudera Altus, HUE, Impala, Cloudera Impala, and other Cloudera marks are registered or unregistered trademarks in the United States and other countries. All other trademarks are the property of their respective owners.

Disclaimer: EXCEPT AS EXPRESSLY PROVIDED IN A WRITTEN AGREEMENT WITH CLOUDERA, CLOUDERA DOES NOT MAKE NOR GIVE ANY REPRESENTATION, WARRANTY, NOR COVENANT OF ANY KIND, WHETHER EXPRESS OR IMPLIED, IN CONNECTION WITH CLOUDERA TECHNOLOGY OR RELATED SUPPORT PROVIDED IN CONNECTION THEREWITH. CLOUDERA DOES NOT WARRANT THAT CLOUDERA PRODUCTS NOR SOFTWARE WILL OPERATE UNINTERRUPTED NOR THAT IT WILL BE FREE FROM DEFECTS NOR ERRORS, THAT IT WILL PROTECT YOUR DATA FROM LOSS, CORRUPTION NOR UNAVAILABILITY, NOR THAT IT WILL MEET ALL OF CUSTOMER'S BUSINESS REQUIREMENTS. WITHOUT LIMITING THE FOREGOING, AND TO THE MAXIMUM EXTENT PERMITTED BY APPLICABLE LAW, CLOUDERA EXPRESSLY DISCLAIMS ANY AND ALL IMPLIED WARRANTIES, INCLUDING, BUT NOT LIMITED TO IMPLIED WARRANTIES OF MERCHANTABILITY, QUALITY, NON-INFRINGEMENT, TITLE, AND FITNESS FOR A PARTICULAR PURPOSE AND ANY REPRESENTATION, WARRANTY, OR COVENANT BASED ON COURSE OF DEALING OR USAGE IN TRADE.

# **Contents**

| Extracting, transforming, and loading data with Cloudera Morphlines. | 4 |  |
|----------------------------------------------------------------------|---|--|
| Using Morphlines to index Avro                                       | 6 |  |
| Using Morphlines with Syslog                                         | 9 |  |

# Extracting, transforming, and loading data with Cloudera Morphlines

Cloudera Morphlines is an open-source framework that reduces the time and skills required to build or change Search indexing applications.

A morphline is a rich configuration file that simplifies defining an extraction, transformation, and loading (ETL) transformation chain. Use these chains to consume any kind of data from any data source, process the data, and load the results into Cloudera Search. Executing in a small, embeddable Java runtime system, morphlines can be used for near real-time applications as well as batch processing applications. The following diagram shows the process flow:

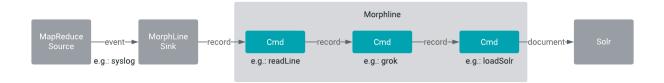

Morphlines can be seen as an evolution of Unix pipelines, where the data model is generalized to work with streams of generic records, including arbitrary binary payloads. Morphlines can be embedded into Hadoop components such as Search, MapReduce, Hive, and Sqoop.

The framework ships with a set of frequently used high-level transformation and I/O commands that can be combined in application-specific ways. The plug-in system allows you to add new transformations and I/O commands and integrates existing functionality and third-party systems.

This integration enables the following:

- Rapid Hadoop ETL application prototyping
- Complex stream and event processing in real time
- Flexible log file analysis
- Integration of multiple heterogeneous input schemas and file formats
- Reuse of ETL logic building blocks across Search applications

The high-performance Cloudera runtime compiles a morphline, processing all commands for a morphline in the same thread and adding no artificial overhead. For high scalability, you can deploy many morphline instances on a cluster in many MapReduce tasks.

The following components run morphlines:

- MapReduceIndexerTool
- Lily HBase Indexer

Cloudera also provides a corresponding Cloudera Search Tutorial.

#### **Data Morphlines support**

Morphlines manipulate continuous or arbitrarily large streams of records. The data model can be described as follows: A record is a set of named fields where each field has an ordered list of one or more values. A value can be any Java Object. That is, a record is essentially a hash table where each hash table entry contains a String key and a list of Java Objects as values. (The implementation uses Guava's ArrayListMultimap, which is a ListMultimap). Note that a field can have multiple values and any two records need not use common field names. This flexible data model corresponds exactly to the characteristics of the Solr/Lucene data model, meaning a record can be seen as a SolrInpu tDocument. A field with zero values is removed from the record - fields with zero values effectively do not exist.

Not only structured data, but also arbitrary binary data can be passed into and processed by a morphline. By convention, a record can contain an optional field named \_attachment\_body, which can be a Java java.io.InputStream

or Java byte[]. Optionally, such binary input data can be characterized in more detail by setting the fields named \_att achment\_mimetype (such as application/pdf) and \_attachment\_charset (such as UTF-8) and \_attachment\_name (such as cars.pdf), which assists in detecting and parsing the data type.

This generic data model is useful to support a wide range of applications.

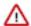

Important: Cloudera Search does not support contrib modules, such as DataImportHandler.

Spark, MapReduce and Lily HBase indexers are not contrib modules but part of the Cloudera Search product itself, therefore they are supported.

#### **How Morphlines act on data**

A command transforms a record into zero or more records. Commands can access all record fields. For example, commands can parse fields, set fields, remove fields, rename fields, find and replace values, split a field into multiple fields, split a field into multiple values, or drop records. Often, regular expression based pattern matching is used as part of the process of acting on fields. The output records of a command are passed to the next command in the chain. A command has a Boolean return code, indicating success or failure.

For example, consider the case of a multi-line input record: A command could take this multi-line input record and divide the single record into multiple output records, one for each line. This output could then later be further divided using regular expression commands, splitting each single line record out into multiple fields in application specific ways.

A command can extract, clean, transform, join, integrate, enrich and decorate records in many other ways. For example, a command can join records with external data sources such as relational databases, key-value stores, local files or IP Geo lookup tables. It can also perform tasks such as DNS resolution, expand shortened URLs, fetch linked metadata from social networks, perform sentiment analysis and annotate the record accordingly, continuously maintain statistics for analytics over sliding windows, compute exact or approximate distinct values and quantiles.

A command can also consume records and pass them to external systems. For example, a command can load records into Solr or write them to a MapReduce Reducer or pass them into an online dashboard. The following diagram illustrates some pathways along which data might flow with the help of morphlines:

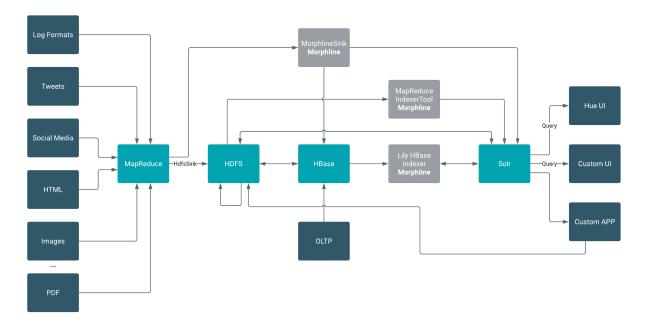

#### **Morphline characteristics**

A command can contain nested commands. Thus, a morphline is a tree of commands, akin to a push-based data flow engine or operator tree in DBMS query execution engines.

A morphline has no notion of persistence, durability, distributed computing, or host failover. A morphline is basically just a chain of in-memory transformations in the current thread. There is no need for a morphline to manage multiple processes, hosts, or threads because this is already addressed by host systems such as MapReduce or Storm. However, a morphline does support passing notifications on the control plane to command subtrees. Such notifications include BEGIN\_TRANSACTION, COMMIT\_TRANSACTION, ROLLBACK\_TRANSACTION, SHUTDOWN.

The morphline configuration file is implemented using the HOCON format (Human-Optimized Config Object Notation). HOCON is basically JSON slightly adjusted for configuration file use cases. HOCON syntax is defined at HOCON github page and is also used by Akka and Play.

#### **How Morphlines are implemented**

Cloudera Search includes several maven modules that contain morphline commands for integration with Apache Solr including SolrCloud, flexible log file analysis, single-line records, multi-line records, CSV files, regular expression based pattern matching and extraction, operations on record fields for assignment and comparison, operations on record fields with list and set semantics, if-then-else conditionals, string and timestamp conversions, scripting support for dynamic Java code, a small rules engine, logging, metrics and counters, integration with Avro, integration with Apache Tika parsers, integration with Apache Hadoop Sequence Files, auto-detection of MIME types from binary data using Apache Tika, and decompression and unpacking of arbitrarily nested container file formats, among others.

## **Using Morphlines to index Avro**

This example illustrates using a morphline to index an Avro file with a schema.

1. View the content of the Avro file to understand the data:

```
$ wget http://archive.apache.org/dist/avro/avro-1.7.4/java/avro-tools-1.
7.4.jar
$ java -jar avro-tools-1.7.4.jar tojson \
/opt/cloudera/parcels/CDH/share/doc/search-*/examples/test-documents/sample-statuses-20120906-141433.avro
```

2. Inspect the schema of the Avro file:

```
$ java -jar avro-tools-1.7.4.jar getschema /opt/cloudera/parcels/CDH/sha
re/doc/search-*/examples/test-documents/sample-statuses-20120906-141433.
avro
  "type" : "record",
  "name" : "Doc",
  "doc" : "adoc",
  "fields" : [ {
    "name" : "id",
    "type" : "string"
    "name" : "user_statuses_count",
    "type" : [ "int", "null" ]
    "name" : "user_screen_name",
    "type" : [ "string", "null" ]
    "name" : "created_at",
    "type" : [ "string", "null" ]
    "name" : "text",
    "type" : [ "string", "null" ]
```

```
]
}
```

**3.** Extract the id, user\_screen\_name, created\_at, and text fields from the Avro records, and then store and index them in Solr, by adding the username, created\_at, and text field definitions to the default managed-schema:

```
<fields>
    <field name="id" type="string" indexed="true" stored="true" required=
"true" multiValued="false" />
    <field name="username" type="text_en" indexed="true" stored="true" />
    <field name="created_at" type="tdate" indexed="true" stored="true" />
    <field name="text" type="text_en" indexed="true" stored="true" />
    <field name="_version_" type="long" indexed="true" stored="true"/>
    <dynamicField name="ignored_*" type="ignored"/>
</fields>
```

The Solr output schema omits some Avro input fields, such as user\_statuses\_count. If your data includes Avro input fields that are not included in the Solr output schema, you may want to make changes to data as it is ingested. For example, suppose you need to rename the input field user\_screen\_name to the output field username. Also suppose that the time format for the created\_at field is yyyy-MM-dd'T'HH:mm:ss'Z'. Finally, suppose any unknown fields present are to be removed. Recall that Solr throws an exception on any attempt to load a document that contains a field that is not specified in managed-schema.

4. These transformation rules that make it possible to modify data so it fits your particular schema can be expressed with morphline commands called readAvroContainer, extractAvroPaths, convertTimestamp, sanitizeUnknownSolrFields and loadSolr, by editing a morphline.conf file.

```
# Specify server locations in a SOLR_LOCATOR variable; used later in
# variable substitutions:
SOLR_LOCATOR : {
  # Name of solr collection
  collection : collection1
  # ZooKeeper ensemble
  zkHost : "127.0.0.1:2181/solr"
# Specify an array of one or more morphlines, each of which defines an ETL
# transformation chain. A morphline consists of one or more potentially
# nested commands. A morphline is a way to consume records such as Flume e
# HDFS files or blocks, turn them into a stream of records, and pipe the
# of records through a set of easily configurable transformations on its
way to
# Solr.
morphlines : [
    # Name used to identify a morphline. For example, used if there are mu
ltiple
    # morphlines in a morphline config file.
    id : morphline1
    # Import all morphline commands in these java packages and their su
bpackages.
    # Other commands that may be present on the classpath are not visible
 to this
    # morphline.
    importCommands : ["org.kitesdk.**", "org.apache.solr.**"]
    commands : [
        # Parse Avro container file and emit a record for each Avro object
```

```
readAvroContainer {
          # Optionally, require the input to match one of these MIME ty
pes:
          # supportedMimeTypes : [avro/binary]
          # Optionally, use a custom Avro schema in JSON format inline:
          # readerSchemaString : """<json can go here>"""
          # Optionally, use a custom Avro schema file in JSON format:
          # readerSchemaFile : /path/to/syslog.avsc
        # Consume the output record of the previous command and pipe an
other
        # record downstream.
        # extractAvroPaths is a command that uses zero or more Avro path
        # excodeblockssions to extract values from an Avro object. Each ex
codeblockssion
        # consists of a record output field name, which appears to the le
ft of the
        # colon ':' and zero or more path steps, which appear to the right
        # Each path step is separated by a '/' slash. Avro arrays are
        # traversed with the '[]' notation.
        # The result of a path excodeblockssion is a list of objects, each
 of which
        # is added to the given record output field.
        # The path language supports all Avro concepts, including nested
        # structures, records, arrays, maps, unions, and others, as well a
s a flatten
        # option that collects the primitives in a subtree into a flat 1
ist. In the
        # paths specification, entries on the left of the colon are the
target Solr
        # field and entries on the right specify the Avro source paths.
Paths are read
        # from the source that is named to the right of the colon and wri
tten to the
        # field that is named on the left.
        extractAvroPaths {
          flatten : false
          paths : {
            id : /id
            username : /user_screen_name
            created_at : /created_at
            text : /text
        }
      # Consume the output record of the previous command and pipe another
      # record downstream.
      # convert timestamp field to native Solr timestamp format
      # such as 2012-09-06T07:14:34Z to 2012-09-06T07:14:34.000Z
        convertTimestamp {
          field : created_at
          inputFormats : ["yyyy-MM-dd'T'HH:mm:ss'Z'", "yyyy-MM-dd"]
          inputTimezone : America/Los_Angeles
          outputFormat : "yyyy-MM-dd'T'HH:mm:ss.SSS'Z'"
```

```
outputTimezone : UTC
        }
      }
      # Consume the output record of the previous command and pipe another
      # record downstream.
      # This command deletes record fields that are unknown to Solr
      # managed-schema.
      # Recall that Solr throws an exception on any attempt to load a do
cument
      # that contains a field that is not specified in managed-schema.
        sanitizeUnknownSolrFields {
          # Location from which to fetch Solr schema
          solrLocator : ${SOLR_LOCATOR}
      }
      # log the record at DEBUG level to SLF4J
      { logDebug { format : "output record: {}", args : ["@{}"] } }
      # load the record into a Solr server or MapReduce Reducer
       loadSolr {
          solrLocator : ${SOLR_LOCATOR}
   ]
]
```

#### **Related Information**

Morphlines Reference

## **Using Morphlines with Syslog**

This example illustrates using a morphline to extract information from a syslog file.

A syslog file contains semi-structured lines of the following form:

```
<164>Feb 4 10:46:14 syslog sshd[607]: listening on 0.0.0.0 port 22.
```

The program extracts the following record from the log line and loads it into Solr:

```
syslog_pri:164
syslog_timestamp:Feb 4 10:46:14
syslog_hostname:syslog
syslog_program:sshd
syslog_pid:607
syslog_message:listening on 0.0.0.0 port 22.
```

Use the following rules to create a chain of transformation commands, which are expressed with the readLine, grok, and logDebug morphline commands, by editing a morphline.conf file.

```
# Specify server locations in a SOLR_LOCATOR variable; used later in
# variable substitutions:
SOLR_LOCATOR : {
```

```
# Name of solr collection
  collection : collection1
  # ZooKeeper ensemble
  zkHost : "127.0.0.1:2181/solr"
# Specify an array of one or more morphlines, each of which defines an ETL
# transformation chain. A morphline consists of one or more potentially
# nested commands. A morphline is a way to consume records such as Flume e
# HDFS files or blocks, turn them into a stream of records, and pipe the
stream
# of records through a set of easily configurable transformations on the
# a target application such as Solr.
morphlines : [
  {
    id : morphline1
    importCommands : ["org.kitesdk.**"]
    commands : [
      {
        readLine {
          charset : UTF-8
        grok {
          # a grok-dictionary is a config file that contains prefabricated r
egular expressions
          # that can be referred to by name.
          # grok patterns specify such a regex name, plus an optional output
 field name.
          # The syntax is %{REGEX_NAME:OUTPUT_FIELD_NAME}
          # The input line is expected in the "message" input field.
          dictionaryFiles : [target/test-classes/grok-dictionaries]
          expressions : {
            message : """<%{POSINT:syslog pri}>%{SYSLOGTIMESTAMP:syslog ti
mestamp } % { SYSLOGHOST: syslog hostname } % { DATA: syslog program } (?:\[% { POSINT: s
yslog pid}\])?: %{GREEDYDATA:syslog message}"""
      # Consume the output record of the previous command and pipe another
      # record downstream.
      # This command deletes record fields that are unknown to Solr
      # managed-schema.
      # Recall that Solr throws an exception on any attempt to load a docum
ent
      # that contains a field that is not specified in managed-schema.
        sanitizeUnknownSolrFields {
          # Location from which to fetch Solr schema
          solrLocator : ${SOLR_LOCATOR}
      # log the record at DEBUG level to SLF4J
      { logDebug { format : "output record: {}", args : ["@{}"] } }
```

```
# load the record into a Solr server or MapReduce Reducer
{
    loadSolr {
        solrLocator : ${SOLR_LOCATOR}}
    }
}
```

#### **Related Information**

Morphlines Reference